## **MateriApps LIVE!**の使い方・実演

## Kota Ido ISSP Univ. of Tokyo

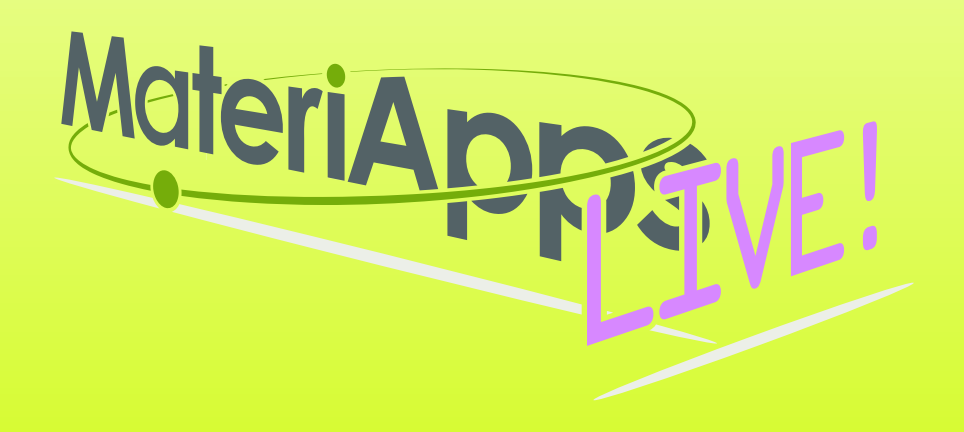

### **Contents**

## **1.What is MateriApps LIVE! ? 2.Run MateriApps LIVE! 3.How to use HΦ on MateriApps LIVE!**

**Have you already downloaded VirtualBox and MaterialApps LIVE! ?**

**https://github.com/cmsi/ MateriAppsLive/wiki/ OnlineTutorial**

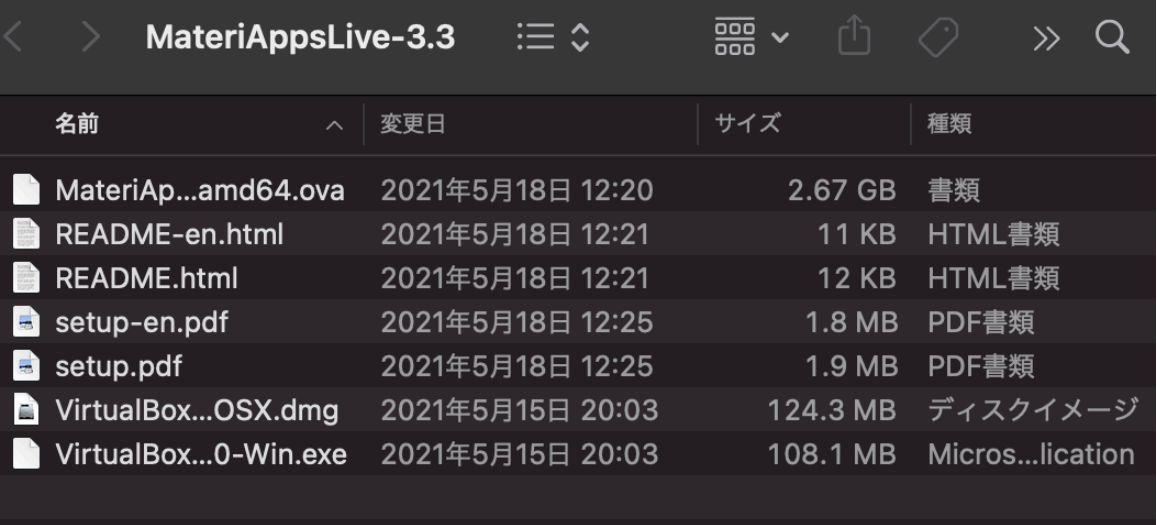

#### Materia MateriApps LIVE!

- Use in virtual machine (Debian Linux)
	- run on Windows, Macintosh, etc
	- just copy & click and get ready for materials science simulations without installation
- Pre-installed applications and tools
	- abinit, AkaiKKR, ALPS, CP2K, Feram, ERmod, DSQSS, Gromacs, HΦ, LAMMPS, mVMC, OpenMX, Quantum Espresso, SMASH, xTAPP etc
	- ParaView, Tapioca, VESTA, VMD, XCrysDen…
	- GUI installer for GAMESS and VMD
- available from MateriApps LIVE! webpage
	- distributed 12000+ copies since 2013.7

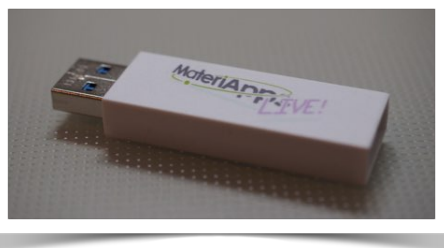

**Many apps have been already preinstalled in /usr/share /usr/bin**

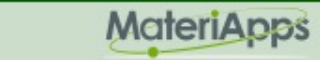

### MateriApps LIVE! is useful in many situations!

- Hands on MateriApps LIVE!
	- HΦ, mVMC, xTAPP, ALPS, DDMRG, QE, LAMMPS…
- Lectures in university (tokyo-tech, tokyo science univ. )
	- Numerical Physics
	- Numerical Experiments (UNIX + C, LaTeX, version control system)
- Non-experts (experimentalists, researchers in industry or in computations science) can easily try to use applications [No compile !]
- Troubles in hands on are very rare ! (VirtualBox OVA ver.) Within 15 minutes you can finish setup
- Easy for trouble shooting and user supports because the environment is completely the same !

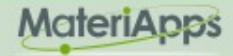

## If you have questions about MA LIVE!..

### FAQ

#### **[https://github.com/cmsi/MateriAppsLive/wiki/FAQ#virtualbox](#page-5-0)**

### FAQ Frequently Asked Questions / よくある質問

- VirtualBox関連
- Software update / ソフトウェアアップデート
- Login and Logout / ログイン・ログアウト
- Keyboard / キーボード
- Japanese Input / 日本語入力
- Teminal / ターミナル

#### Forum **[https://github.com/cmsi/MateriAppsLive/issues](#page-5-0)**

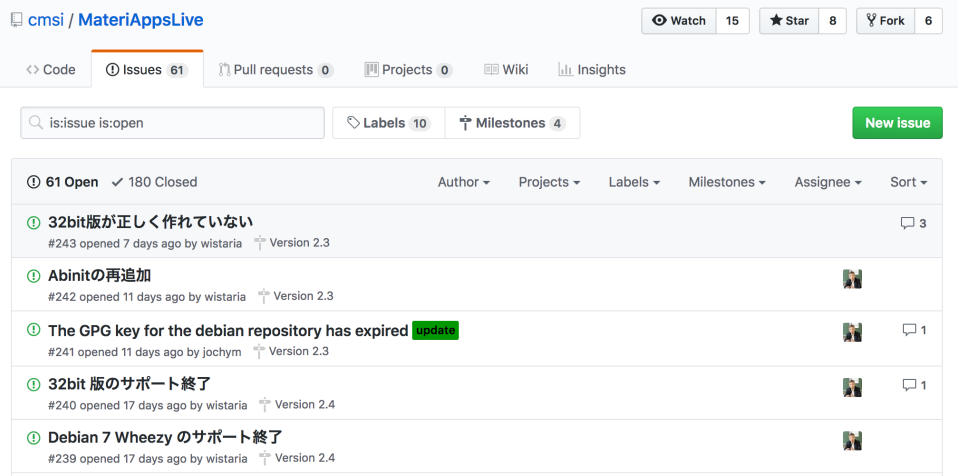

# <span id="page-5-0"></span>Files in "MateriAppsLive-3.3-dist"

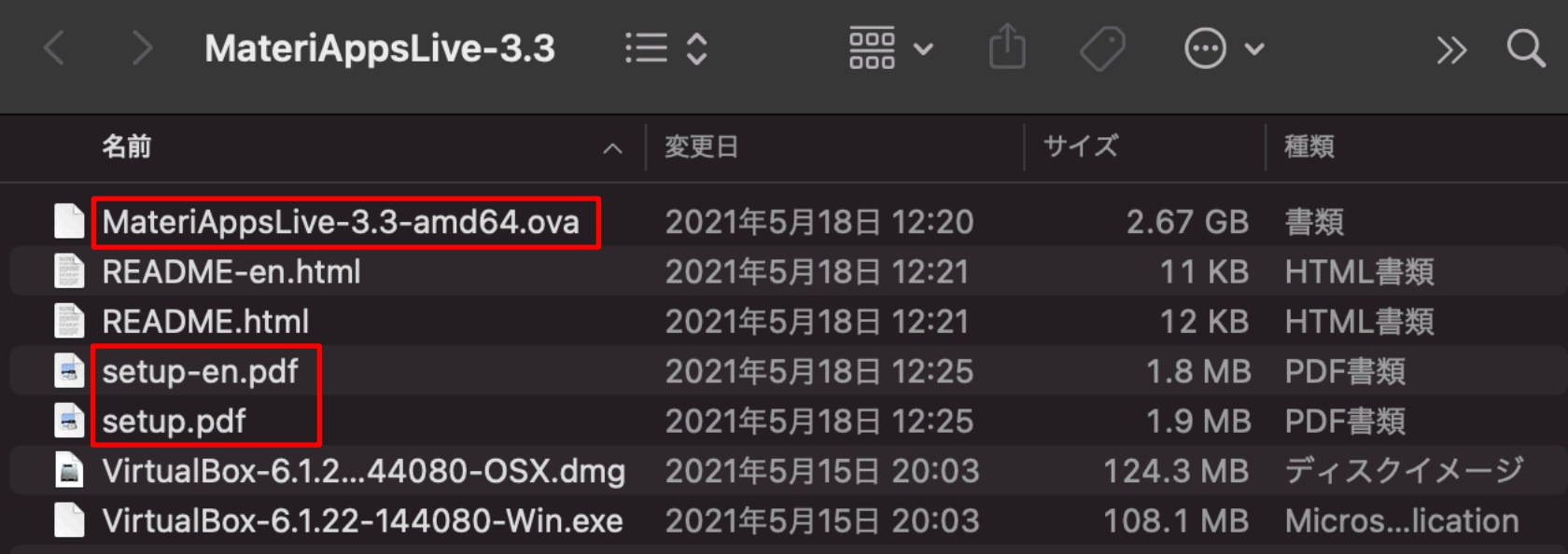

**1.Starts VirtualBox by double clicking "MateriAppsLive- \*amd64.ova". Click "Import" button in VirtualBox import window.**

**User: user Password: live Setting for Japanese keyboard: setxkbmap -layout jp**

**2.See setup.pdf to check Tips. (ex: p15, How to transfer files on VB to Host OS)**

# How to use HΦ in MA LIVE!

- 1.Start LXTerminal on MateriApps LIVE! **Setting for Japanese keyboard: start menu**⇒**System Tools** ⇒**Switch to Japanese Keyboard Layout**
- 2.Download the latest version of HΦ **sudo apt-get update sudo apt-get install hphi**
- 3. Make work direction and copy samples  **mkdir work cd work cp -r /usr/share/hphi/samples ./**

**※Commnad "HPhi" already exists in MAL. So, you can perform HΦ's simulations by executing the following command. HPhi -s stan.in**

## Files/Directories in "samples"

https://issp-center-dev.github.io/HPhi/manual/develop/tutorial/en/html/index.html

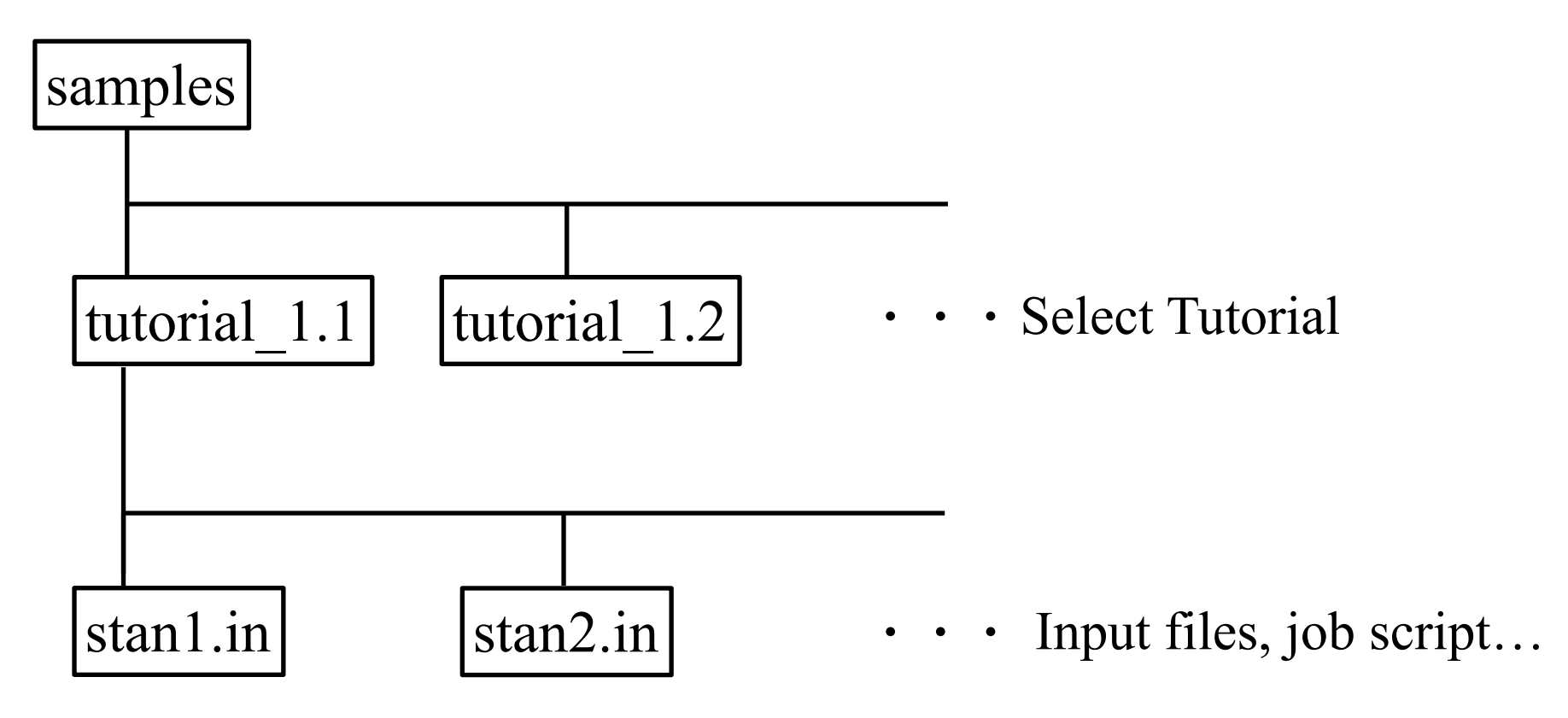

# How to use HΦ for standard models

### Only stan.in is necessary (< 10 lines) !

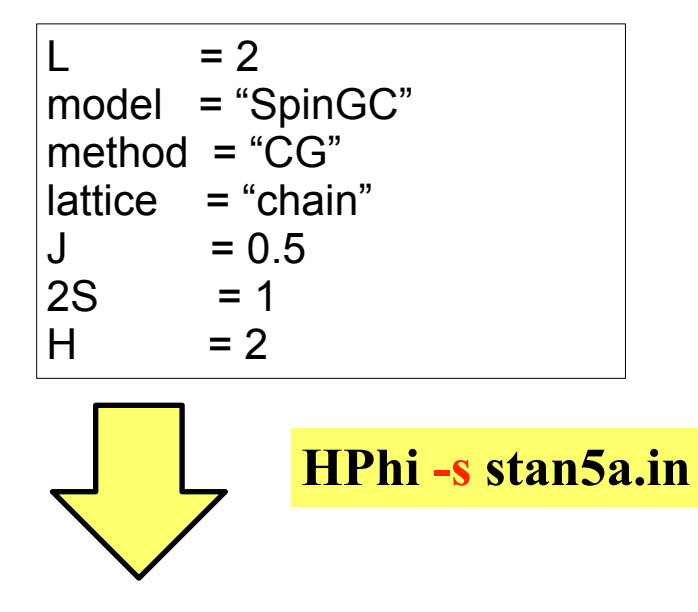

./output : results are output Important files

ex. samples/tutorial\_1.1/stan5a.in (L=2 1d Heisenberg model, GS by LOBCG method)

Method Lanczos - ground state CG - LOBCG TPQ - finite-temperature FullDiag - full-diagonalization Time-Evolution - real-time dynamics

./output/zvo\_energy.dat  $\rightarrow$  energy ./output/zvo\_Lanczos\_Step.dat  $\rightarrow$  convergence ./output/zvo\_cisajs\_eigen\*.dat  $\rightarrow$  one-body Green func. ./output/zvo\_cisajscktalt\_eigen\*.dat  $\rightarrow$  two-body Green func.

### **Demonstrations @ laptop**

### J1-J2 Heisenberg model (tutorial\_1.5)

### ※online manual: https://www.pasums.issp.u-tokyo.ac.jp/ hphi/doc/manual/

## **You can enjoy HΦ on your laptop !**